FCMS -UOK January 6, 2020

# User Guide - Online Assessment (Open Book/ Case Study)

# Academic Year 2018/2019 Semester II Faculty of Commerce and Management Studies University of Kelaniya

# **READ THE INSTRUCTIONS CAREFULLY!**

#### Please follow these steps:

1. You should log in to the CAL/LMS using the web URL mentioned below.

#### CAL/LMS Dashboard:

**Department of Accountancy**: <a href="http://lms.kln.ac.lk/doa/">http://lms.kln.ac.lk/doa/</a> **Other Departments**: <a href="https://cal.kln.ac.lk/login/index.php">https://cal.kln.ac.lk/login/index.php</a>

2. Students who are **having issues with CAL/LMS** login or any other current exam related matter, can use the ZOOM link provided as a supporting system.

Note: ZOOM login name should be your Student Number

#### Example:

#### **Online Assessment Zoom link:**

Date and Time: xxth Jan 2021 08:30 AM

Topic: Business Economics - BFIN 11114 /BFIN 11013(R) Examination

https://learn.zoom.us/j/64883041077?pwd=MWRycGw0UU5ScGNSQ0pYS2N6eFhndz09

Meeting ID: xxxxxxx Passcode: xxxxxxx

- 3. Any difficulties with log in or accessing the course module should be informed to the supervisor at least 30 minutes before the regular starting time of the assessment.
- 4. Question paper will be available **15 minutes before** the scheduled starting time of the paper in the CAL/LMS platform **under 'Online Assessment'.**
- 5. Download, complete, and attach the given **cover page** as the first page of the answer script.
- 6. In your answer script, write the **page numbers** and the **student number** on each page as in the template.
- 7. Mention the question numbers clearly.

FCMS -UOK January 6, 2020

- 8. Begin answering each question on a separate page.
- 9. Do not write on both sides of the answer script.
- 10. Answers should be handwritten only.
- 11. You should upload the answers by scanning and converting the file into single PDF.
- 12. Extra 45 minutes will be given for each paper for uploading purposes.
- 13. Rename the PDF file with your student number. (Ex: BM 2018 001.pdf, CM 2018 001.pdf)
- 14. Any difficulties experienced by the student should be informed to the supervisor immediately.
- 15. You will receive a submission status notification (**submitted for grading**) once you submit your answer script (PDF).
- 16. CAL/LMS log report will be considered as the student attendance.
- 17. If you have not downloaded/viewed the question paper through LMS/CAL, you will be treated as 'absent'.
- 18. If you have downloaded/viewed the question paper but did not submit the answer script to the CAL/LMS within the given time period, you will be considered as a 'Repeat' student.
- 19. Please **Keep the original answer script** with you. Your department may randomly request to send your hardcopy of the answer script to check with the uploaded one.
- 20. Violation of the examination rules or dishonesty in an examination, will lead to disciplinary action.

### What you need for the Examination:

- a. A fully charged smart mobile phone with camera
- b. Laptop/ PC (To speed up the process) optional
- c. "Images to PDF converter" app installed in the smartphone
- d. Internet connectivity
- e. Logging access for CAL/LMS
- f. A4 sheets + Ballpoint Pen
- g. Calculators optional

FCMS -UOK January 6, 2020

## How to upload the answer sheet

- 1. Scan or take **CLEAR** photos of the pages.
- 2. Convert the images to **single PDF** format including the cover page using "**Images to PDF** converter".

E.g. CamScanner

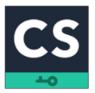

Android: <a href="https://play.google.com/store/apps/details?id=com.intsig.camscanner&hl=en&gl=US">https://play.google.com/store/apps/details?id=com.intsig.camscanner&hl=en&gl=US</a>

iOS: <a href="https://apps.apple.com/us/app/camscanner-pdf-scanner-app/id388627783">https://apps.apple.com/us/app/camscanner-pdf-scanner-app/id388627783</a>

E.g. Tap scanner

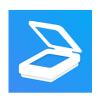

Android: <a href="https://play.google.com/store/apps/details?id=pdf.tap.scanner&hl=en&gl=US">https://play.google.com/store/apps/details?id=pdf.tap.scanner&hl=en&gl=US</a>

iOS: https://apps.apple.com/us/app/scanner-app-to-pdf-tapscanner/id1382564905

The above apps are given as examples. You can even use other similar apps available on Play Store. (Please download and check the app prior to the examination date).